## **Paso a paso**

**7-** Recibirá la acreditación del efectivo en su cuenta y un correo electrónico con la constancia de liquidación del descuento.

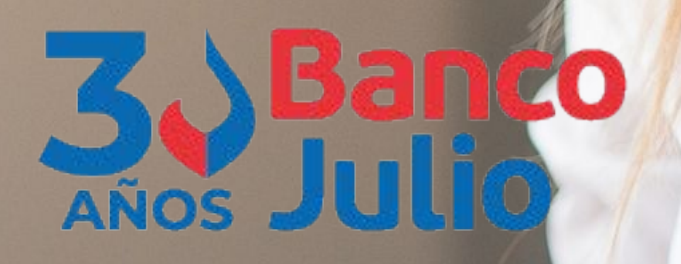

## **DESCUENTO FCEM**

## **ACREDITACIÓN EN SU CUENTA EN OTRA ENTIDAD**

- **1-** Ingresar a **www.bancojulio.com.ar** y consultar el listado de Grandes Empresas elegibles en la sección "**Descuento de FCEM**".
- **2-** Presionar el botón **Solicitar** o ingresar a: **https://fce.bancojulio.com.ar/**
	- Cargar **CUIT** de la PyME y una dirección de correo electrónico.
	- Recibirá un correo electrónico para confirmar dicho e-mail.

**3-** Cargar la información de la operación en 4 simples pasos, (algunos datos se autocompletarán):

- **a-** Datos de las facturas.
- **b-** Datos de la Pyme.
- **c-** Autoridades.
- **d-** Datos del firmante.

**4-** Un Oficial de Cuentas se comunicará para consensuar la operación y la tasa aplicable.

**5-** Recibirá un correo electrónico, confirmando si su solicitud fue aprobada. En caso afirmativo, se le requerirá la siguiente documentación en formato **digital**:

- Formulario de solicitud firmado.
- FCEM que pretende descontar.
- DNI del firmante con atribuciones suficientes.
- Estatuto actualizado de la empresa.
- Poder/última designación de autoridades.

**6-** Desde su Homebanking, Banca Electrónica para Empresas o Interbanking provistos por los Bancos en los que posee cuenta, realizar la **Transmisión Tipo Nominal** al **CUIT** de **Banco Julio: 30-65744121-6** e indicar **Descuento** en el **Motivo de la transmisión.**

**En ningún caso el Banco requerirá la transmisión a otro CUIT.**